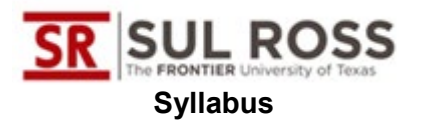

#### **ED 5313: CAREER DEVELOPMENT AND LIFE PLANNING**

#### **Clinical Mental Health Counselors**

#### **Sul Ross State University**

**Sum II 2021**

**Instructor:** Ronda Hayes, MEd, PSC, LPC-Supervisor

**E-Mail:** rhayes@sulross.edu

**Office Number:** 432.837.8170

**Emergency Phone:** 325.650.0419

**Office Location:** MAB-309G

**On Campus Office Hours:** by appointment

**Off Campus:** virtual by appointment

The instructor is available via email (for personal correspondence), Blackboard Discussion Board for class questions and clarifications), and, in case of an emergency, telephone texting.

#### **CATALOG COURSE DESCRIPTION:**

A study of career development theory; systems of career awareness, exploration, preparation, and growth, and their application to career counseling, career guidance, career decisionmaking, life planning, and career education.

#### **REQUIRED TEXTS:**

.

- Sharf, R. S. (2010). Applying *career development theory to counseling (6th ed.)*. Pacific Grove, CA: Cengage Learning. ISBN 978-1-285-07554-0
- American Psychological Association. (2020). Publication *manual of the American Psychological*  Association (7<sup>th</sup> ed.). Washington, DC: American Psychological Association. ISBN: 978-1-4338-3217-8

## **CACREP CAREER COUNSELING STANARDS**

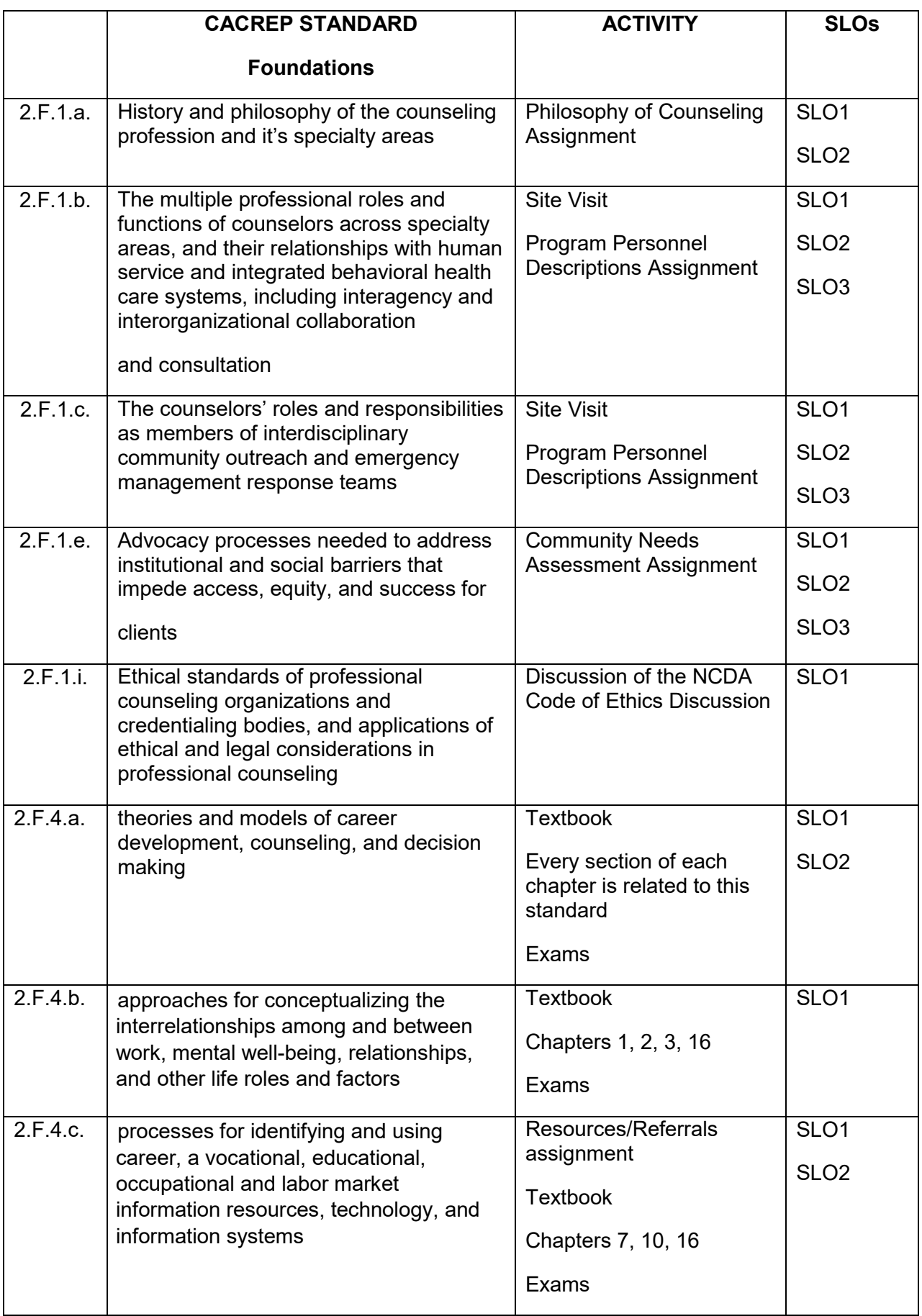

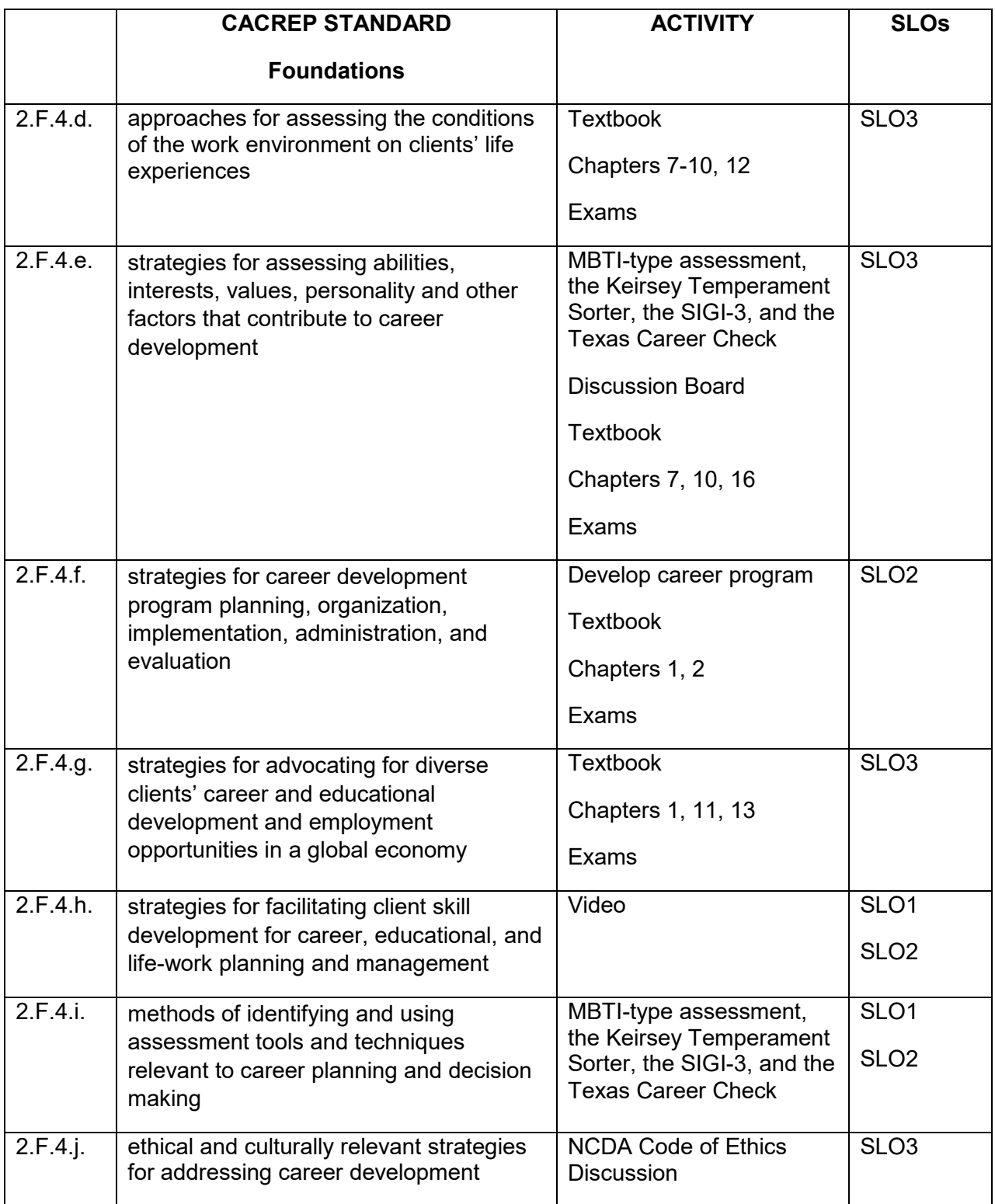

# **COURSE OBJECTIVES:**

The student will be able to:

- 1. Explain the foundations of career development including appropriate definitions; the theories of career choice; and factors that influence the career decision-making process.
- 2. Explain causes of occupational trends as they affect the world of work; and the classification systems used to describe the world of work.
- 3. Find, explain, and distribute information about the world of work.
- 4. Explain how the career development process is manipulated at various levels of educational growth.
- 5. Demonstrate knowledge of the career development procedures as concerns testing, evaluation, career counseling, job preparation, and job placement.
- 6. Relate the career counselor's opportunities outside the educational field and the trends and issues concerning career information, counseling, and development.
- 7. Correlate appropriate TExES Standards/ExCET Competencies and Learner-Centered Proficiencies to the activities of this course.

#### **STUDENT LEARNING OUTCOMES:**

The student will be able to:

- 1. Demonstrate their ability to apply within guidance and counseling, their knowledge of human development, diversity, and factors that affect client's ability to achieve their potential
- 2. Demonstrate their ability to plan, implement, and evaluate a developmental counseling program, this program will incorporate assessment, as well as individual and group counseling services utilizing appropriate theoretical frameworks, techniques, and interventions to address personal, interpersonal/social, and educational needs.
- 3. Demonstrate the ability to communicate and collaborate effectively with others in diverse settings, including the community in order to facilitate client success, and will demonstrate the ability to apply ethical, legal, and professional standards.

#### **COUNSELOR EDUCATION MARKETABLE SKILLS:**

- 1. Graduates will demonstrate oral and written communication skills to apply in careers related to mental and behavioral health including school counseling.
- 2. Graduates will demonstrate knowledge of ethics, social justice issues, and multicultural concerns to apply in careers related to mental and behavioral health including school counseling.
- 3. Graduates will demonstrate knowledge of human growth development throughout the lifespan to apply in careers related to mental and behavioral health including school counseling.

#### **DISTANT LEARNING STATEMENT:**

Students enrolled in distance education courses have equal access to the university's academic support services, such as Smarthinking, library resources, such as online databases, and instructional technology support. For more information about accessing these resources, visit the SRSU website. Students should correspond using Sul Ross email accounts and submit online assignments through Blackboard, which requires secure login information to verify students' identities and to protect students' information. The procedures for filing a student complaint are included in the student handbook. Students enrolled in distance education courses at Sul Ross are expected to adhere to all policies pertaining to academic honesty and appropriate student conduct, as described in the student handbook. Students in web-based courses must maintain appropriate equipment and software, according to the needs and requirements of the course, as outlined on the SRSU website.

\*You may access the "Online Participation Policy" forum by entering Blackboard, then selecting Discussion Board. Please follow the directions regarding your required response.

#### **TECHNOLOGICAL ASSISTANCE:**

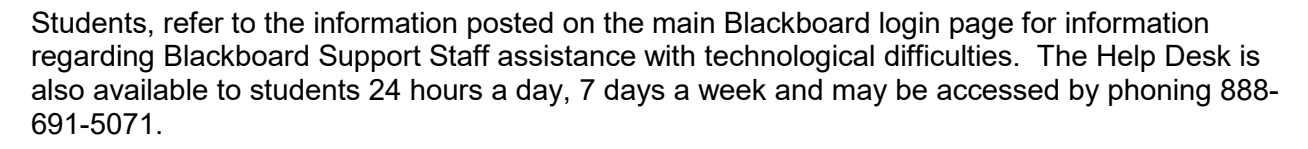

Technology

#### **ACADEMIC INTEGRITY:**

Students in this class are required to demonstrate scholarly behavior and academic honesty in the use of intellectual property. A scholar is expected to be timely, prepared, and focused. Meaningful, respectful, and pertinent online participation is also expected.

Examples of academic dishonesty include but are not limited to: submitting work as original that was used in whole or part for another course and/or professor; turning in another person's work as one's own; copying from professional works or internet sites without citation.

#### **SAFE ASSIGN:**

The Safe Assignment Tool is an advanced plagiarism prevention system deeply integrated with the Blackboard Learning Management System. SafeAssignment compares student papers submitted to Blackboard against an enormous wide range of sources and provides instructors with detailed Originality Reports. Because of SafeAssignment's flexibility, this product is an effective plagiarism prevention system that helps instructors to raise student awareness about plagiarism and to educate students about the ways to avoid plagiarism. You can check your similarity report and make corrections if needed. With your similarity report, you will note highlighted areas that have similarity noted between your paper and another source. You will click on the tab within the colored square to see the percentage of the similarity. Percentages above 10% must be corrected. It does not matter if the source that is being noted for similarity is not the same source that you used. The system is telling you what you have written is too

similar to another source and you need to make corrections. You may need to change up some of the wording or order of information to make it your information. More than three or four words in a row that are identical to the originating author can be detected. You can submit your paper as many times as you would like. This system is designed to assist students with increasing awareness of plagiarism. Typically, plagiarism is an accidental occurrence and occurs when students do not realize their writing is overly similar to another source.

#### **ADA (Americans with Disabilities Act)**

#### **SRSU DISABILITY SERVICES:**

Sul Ross State University (SRSU) is committed to equal access in compliance with Americans with Disabilities Act of 1973. It is SRSU policy to provide reasonable accommodations to students with documented disabilities. It is the Student's responsibility to initiate a request. Please contact me, Ms. Rebecca Greathouse Wren, M.Ed., LPC-S, Director/Counselor, Accessibility Services Coordinator, Ferguson Hall (Suite 112) at 432.837.8203; mailing address is P.O. Box C-122, Sul Ross State University, Alpine, Texas 79832. Students should then contact the instructor as soon as possible to initiate the recommended accommodations.

#### **PARTICIPATION POLICY:**

Since ED 5313 is an online course, participation will be evaluated in Blackboard online discussions. It is the student's responsibility to check the Discussion Board and Sul Ross email *DAILY* for the duration of the course. In order for you to remain enrolled in ED 5313 you must reply to the Blackboard Discussion Board "Online Participation Policy" forum by the deadline posted on the Due Dates listing contained in this syllabus. It is policy at Sul Ross State University that if a student is enrolled in an online course and fails to stay active for a period of 3 weeks, fails to submit assignments, and/or does not reply to emails from the instructor, he/she will receive a final grade of "F." You may access the "Online Participation Policy" forum by entering Blackboard, then selecting Discussion Board. Please follow the directions regarding your required response.

#### **COURSE REQUIREMENTS:**

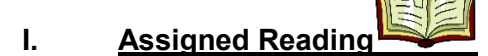

See the attached Due Date Schedule for assigned readings. Complete reading assignments and study the material PRIOR to the due date.

#### **II. Video Activity/Case Studies/Exercises in Modules**

**NOTE: LATE ASSIGNMENTS WILL NOT BE ACCEPTED. All assignments are submitted on Blackboard only; those assignments submitted after the deadlines on the attached Due Dates Schedule will receive no credit.**

## **III. Discussion Board Assessments:**

There are four Assessment Discussion Board assignments and once Code of Ethics discussion. They are the MBTI-type assessment, the Keirsey Temperament Sorter, the SIGI-3, and the Texas Career Check. You may find these on the following forums in the Modules. You will take these four online assessments and report your results/impressions on the appropriate discussion board forum. You may choose to provide your assessment results in written form or in a video submission. Follow the instructions on each of the five forums. Note the due dates for each of these assignments in the Syllabus.

#### **Students, all of you will complete the four following online assessments:**

[http://www.humanmetrics.com/cgi-win/jtypes2.asp](http://www.humanmetrics.com/cgi-win/JTypes2.asp) This is an online text *based on* the MBTI (Myers-Briggs/Jung Typology). Take the test, then click on "Score It" at the bottom of the questions. On the screen will be your four letter "type," for example, ENFJ. Select the "Type" description by J. Butt" and print out your description. You will use this for the Discussion Board MBTI Forum.

<http://www.keirsey.com/>Take the free Sorter (click on the colorful button at the top right of your screen--it reads "Click to Take Sorter,") then select the free Temperament Report. Make sure that you click on the "The Four Temperaments" link on the top right menu bar underneath the "Take the Sorter" logo to read in detail about the four temperaments. What does the sorter suggest about you? Be sure to record your results from the Free Sorter, so that you can respond on the Keirsey Temperament Sorter Discussion Board Forum! Post a thread recording your results from the Free Sorter on this forum and state how those results are connected to career.

<http://www.sigi3.org/login.asp?SQ=1363&SK=5919503210> Type this URL into your browser. This will take you to the Sul Ross career resources page, and in the middle of the listings, you will see **SIGI 3**. You will be taking the SIGI 3 assessment. Click on the SIGI 3. **You will need to register.** Use your sulross email username and ID (the same way your access your Sul Ross email) to login to the SIGI 3. You will see a Welcome Menu and some Tips for using the SIGI. Then select "Continue" at the bottom, then "Use an Assessment Tool." Take the "Values," "Interests," "Personality Type," and "Skills" surveys. This will take some time, so be sure to block out some time to work on this. You will then search the job database using your results. Play some of the Videos for jobs, see the job comparison grids, play with the deciding square, etc. until you feel comfortable with these SIGI resources. You can build a portfolio in SIGI, and re-enter to continue working with these resources. And you might learn something about yourself in regard to career in addition to finding some good resources you might incorporate into your career program!

[https://texascareercheck.com/home/explorecareers.](https://texascareercheck.com/home/explorecareers) This is a good tool to use with high school students. You will explore occupations or college options. It includes an interest assessment, a high school graduation plan, regional labor market information and hot jobs. You can call 1-800- 822-7526 to order a free counselor packet containing samples of their career development products: tabloids, books, brochures, bookmarks, pocket resume and posters. Or you can visit the LCMI webpage at [www.lmic.state.tx.us.](http://www.lmic.state.tx.us/) After you have taken the assessment, post your results in Discussion Board.

Refer to the Due Dates Schedule at the end of this syllabus for the Quizzes. Quizzes will be open to take at the beginning of the semester and will close on the due dates. The quizzes are

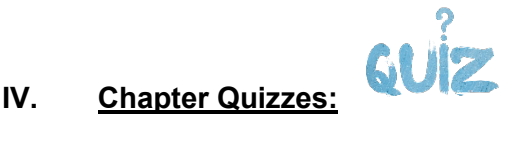

taken and scored online, and are in multiple choice formats. Access the quizzes by clicking on the quizzes button in the modules.

#### **RESOURCES/REQUIRED WEBSITES**

**Students, access the following websites for inclusion in your Career Program - Four Components.** *I will expect to see a number of these reflected in your goals/objectives/activities/evaluations, where they are developmentally appropriate for your student population.* **Include correct citations and reference entries for each website included in your Career Program Certain of the sites, like the Texas Workforce Commission sites, and those sites with career cluster information are generally applicable.** 

<https://www.studyguidezone.com/explore.htm> This is the EXPLORE offered through ACT. ACT Explore is designed to help 8th and 9th graders explore a broad range of options for their future. It prepares students not only for their high school coursework but for their post–high school choices as well. Examine it; you might choose to use this program for your career program.

<https://www.powerscore.com/act/help/understanding-the-plan-test.cfm> This is the PLAN offered through the ACT. ACT Plan helps 10th graders build a solid foundation for future academic and career success and provides information needed to address school districts' high-priority issues. It is a comprehensive guidance resource that helps students measure their current academic development, explore career/training options, and make plans for the remaining years of high school and beyond. Whether students are college-bound or plan to enter the workforce directly after high school, ACT Plan can help all students.

#### [http://www.act.org/content/act/en/products-and-services/workkeys-for-](http://www.act.org/content/act/en/products-and-services/workkeys-for-employers/assessments.html)

[employers/assessments.html](http://www.act.org/content/act/en/products-and-services/workkeys-for-employers/assessments.html) ACT Work Keys and Key Train. KeyTrain is the complete interactive learning tool for career readiness skills. At its foundation is a targeted curriculum written specifically to help people master the applied workplace skills as defined by the WorkKeys<sup>®</sup> system. This core curriculum is complemented by diagnostic tools, soft skills curriculum, and a powerful reporting system to form a robust career readiness learning system. Career Ready 101™ is the ACT comprehensive career training course that helps you design a program based on your resources. It is an integrated approach to exploring careers and their skill requirements, building workplace skills using KeyTrain remediation, and creating life literacy with such skills as financial awareness and job searching. With its flexible online or instructor-led options, Career Ready 101 is a powerful way to set up learners for success in all areas of career readiness.

<http://www.texascaresonline.com/wowmenu.asp> This is Texas CARES, a very helpful career tool offered through the State of Texas, Texas Workforce Commission. It includes selfassessments, career cluster information, occupation information, etc.

<https://twc.texas.gov/students>This is offered through the Texas Workforce Commission. There are links on this site to career programs and resources. Labor Market and Career Information (LMCI) is a department of the Texas Workforce Commission within the External Relations Division. Their mission is to improve the way Texans make career and educational decisions by providing useful and reliable information about careers, educational training options and jobs.

<http://www.actstudent.org/college/>This is the ACT "Why Go to College?" site. It is a very helpful tool to assist with college planning! There are resources there for students and their families.

<http://www.actstudent.org/testprep/> This is the online ACT online Prep tool. This is very helpful for students!

For children: Career Town at [www.vacareerview.org](http://www.vacareerview.org/) (scroll down to select "Career Town" at the bottom of the screen). This is an excellent resource for children. For those of you who are working with elementary school students, get online and research some other available, developmentally appropriate software programs!

For K-12 from the Bureau of Labor Statistics, Exploring Career Information at <http://www.bls.gov/k12>

<https://web3.ncaa.org/ecwr3/> <http://www.ncaa.org/about/student-athlete-eligibility>for NCAA student eligibility information. You as the counselor will need to help student athletes transition to college.

<https://lincs.ed.gov/professional-development/resource-collections/profile-573> This site includes the World-of-Work Map and the Career Cluster and Areas. Click on both of them, and incorporate them into your programs!

[http://www.act.org/content/act/en/products-and-services/act-profile/education---career](http://www.act.org/content/act/en/products-and-services/act-profile/education---career-planning.html)[planning.html](http://www.act.org/content/act/en/products-and-services/act-profile/education---career-planning.html) This is a good site for students to explore career options. This is offered through the ACT.

<https://www.skillsone.com/Pdfs/smp284104.pdf>This is the strong Interest Inventory Profile and Interpretive Report. Although we will not take the Strong Interest Inventory, it is one of the premier interest inventory tools in the world, and I want you to see how it is structured by viewing this sample report. This is an excellent career tool. You will be expected to know about the Strong Interest Inventory on your counseling standardized tests! This test is based on Holland's codes, and is appropriate for use with high school juniors and seniors, college students, and adults. See page 180 in your textbook.

**http://www.sulross.edu/page/1500/seniors-grad-students-beyond** This will take you to Sul Ross's career links. Examine the job interview guide, the interview questions and tips, etc.

The following sites contain wonderful information; they are from the U.S. Department of Labor Employment & Training Administration:

<http://wdr.doleta.gov/SCANS> This site has the SCANS (Secretary's Commission on Achieving Necessary Skills) documents, and details the Five Competencies (Resources, Interpersonal, Information, Systems, and Technology). These are the areas of skill people need to succeed in the world of work. The Three-Part Foundation of Basic Skills, Thinking Skills, and Personal Qualities are also detailed.

https://www.careeronestop.org/ This U.S. Department of Labor site includes helpful tools for online assessment, career options exploration, youth resources, and dealing with job loss, etc.

<http://www.doleta.gov/usworkforce/> This U.S. Department of Labor site examines such current issues as re-employment.

#### **WRITING EXPECTATIONS - APA Manual 7th ed.**

All written assignments including those in discussion board must follow the writing style found in the most current edition of the American Psychological Association Publication Manual (APA Manual). See *American Psychological Association Publication Manual* (7th ed.)<http://www.apastyle.org/stylehelper/>

When you utilize excerpts of materials from existing career programs, from those websites/resources provided you, or from those you find through research, you must cite the source in the body of your paper and include a reference entry at the conclusion of your document. See Chapter 8, beginning on page 253.

Edit for English usage, grammar, and style (See Chapters 4 and 6 of the APA Manual beginning with pages 111 and 153). Papers with multiple errors may not be accepted or will receive a reduction in grade.

An emphasis in this course is writing in a manner to demonstrate your professionalism and scholarship.

#### **Site Visit Requirement**

Locate a military installation, school, college, or university career counseling center or a career counseling component in an agency program ( ie.,Texas Workforce Commission) to visit. (Most junior colleges and universities have a center devoted exclusively to career counseling. For example, Sul Ross has the Career Services & Testing Office.) Make arrangements to interview the site personnel at your chosen facility regarding their program services and activities. Your focus must be **career**, rather than general counseling! If you visit with a school counselor, you must devote your attention to the career counseling services he/she provides. The following questions should guide your interviewing and observations as you complete your site visit. Take notes to utilize in your report. *Be certain to collect data for each of the following questions for full credit.*

*1. Note the name and location of the site; the type of agency or level of school; and the type and degree of training in the field of counseling and career counseling that the personnel in this program possess.* 

*2. Determine the average number of clients served each month or semester, the prevalent ethnicity of the clientele, the number of service providers, and the predominant ethnicity of the service providers. Do you see any patterns emerge with regard to numbers or to ethnicity?* 

*3. Describe an outline of the career counseling program as it is conducted at this site. What procedures, services, and activities are provided? What is the time line or schedule for provision of the services and activities?* 

*4. What instruments/assessments are used at this site? What is the rationale for the selection of these particular instruments? How are the results of the instruments used with the clientele? What computer programs in career development are used on this site? How competent are the personnel in utilizing these programs, according to their self-report?* 

*5. How do the personnel at this site evaluate the effectiveness of their career counseling? (This question may make them pause; many career counselors may not concern themselves with program or counselor evaluation.) How do the service* 

*providers regard their work? Do they have a solid understanding of career development and the need for it? Do they like working with their clientele?* 

## *6. What is your overall assessment of the work done at this site?*

After posting your site visit report on this forum, you must respond to 1 other student's report. Briefly share your impressions or insights gained through their report.

Note the due date on your syllabus. You must email Professor Hayes your selected site for approval *before* you visit the site. (See syllabus for the deadline to email your choice.) After you receive approval, follow the format below. **Please type each question and then your response (do not do this in an attached document. Copy and paste the questions in your thread). Follow APA Style.**

One Final Note\* Sites for visits should be providing direct client/student services. They cannot be providing services to those who provide services, nor should they be a place to pick up brochures or information. Universities and Colleges are a good choices, as well as, the local Texas Work Force Commission. If you have a military base nearby, they have centers to help those who are separating from the military and are looking for civilian careers/jobs.

## **EVALUATION/GRADING POLICY:**

Note: Grades are earned based on the quality of the work completed. **Assignments submitted after due dates will receive no credit.**

Grades of **Incomplete (I)** are not given in the Professional Studies Division of Sul Ross State University *except* in the *most extreme* situations.

A grade of "A" will not be given in this course unless the student's writing reflects graduate level quality and the written career program is superior. See the writing rubric at the end of the syllabus.

**FINAL GRADING: A=100-91% B=90-81% C=80-71% F=70-0%**

50% - **Quizzes**

## 30% - **Reflection Activity**, **Video Activities, Case Studies, and Exercises**

## 20% - **Discussion**

**NOTE:** Graduate students must maintain a 3.0 GPA to remain in good standing.

Grades of **Incomplete (I)** are not given in the Professional Studies Division of Sul Ross State University *except* in the *most extreme* situations.

A grade of "C" will result in the student retaking the course.

#### **SCHEDULE/DUE DATES:**

*Read the assigned chapters and complete the assignments/quizzes PRIOR to the deadline. The deadline is midnight Central Standard Time (CST) on the due date. Assignments submitted after the deadline will receive no credit.*

**APA must be followed for ALL written assignments including Discussion Board Postings: See the writing rublic at the end of the due dates**

**Each Chapter will take between two to three hours to complete. You can work ahead.**

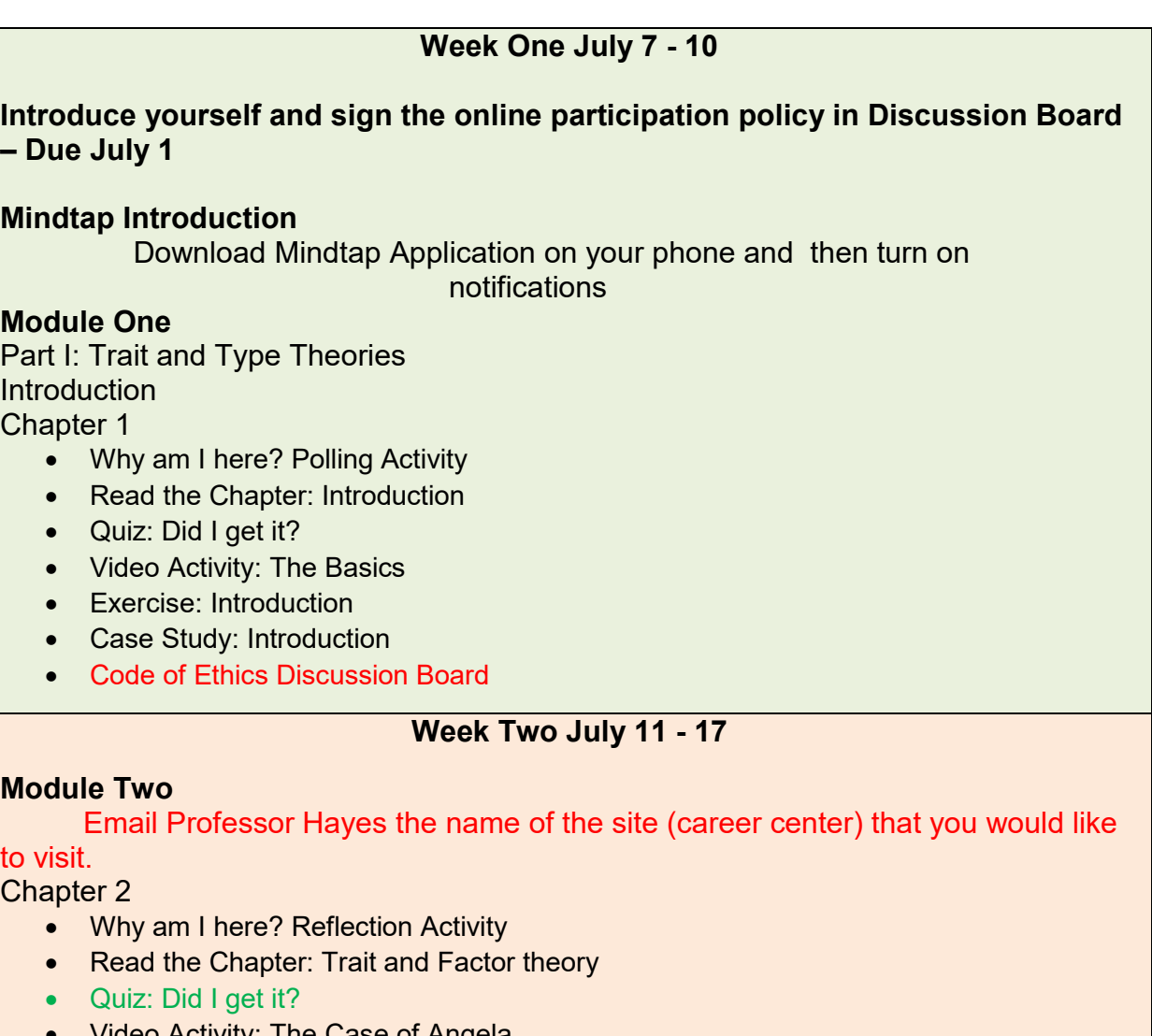

- Video Activity: The Case of Angela
- Exercise: Trait and Factor Theory
- Case Study: Trait and Factor Theory

## **Module Three**

Chapter 3

- Why am I here? Reflection Activity
- Read the Chapter: Occupations: Information and Theory
- Quiz: Did I get it?
- Exercise: Occupations: Information and Theory
- Case Study: Occupation Dialogues
- Case Study: The Labor Market

## **Module Four**

#### Chapter 4

- Why am I here? Polling Activity
- Read the Chapter: Work Adjustment Theory
- Quiz: Did I get it?
- Exercise: Work Adjustment Theory
- Case Study: Helping a Client Get Back to Work
- Case Study: A Client Wants a Promotion

#### **Week Three July 18 - 24**

## **Module Five**

## Chapter 5

- Why am I here? Reflection Activity
- Read the Chapter: Holland's Theory of Types
- Quiz: Did I get it?
- Video Activity: A Counselor Uses Holland's Theory
- Exercise: Holland's Theory of Types 1
- Exercise: Holland's Theory of Types 2
- Case Study: Holland's Theory of Types

## **Module Six**

Chapter 6

- Why am I here? Polling Activity
- Read the Chapter: Myers-Briggs Type Theory
- Quiz: Did I get it?
- Exercise: Myers-Briggs Type Theory
- Case Study: Using Myer-Briggs with a College Junior
- Case Study: Using Myers-Briggs with a Frustrated Client
- Take the Myer-Briggs Assessment and post in Discussion Board

## **Module Seven**

Part II: Life-Span Theory **Introduction** Chapter 7

- Why am I here? Reflection Activity
- Read the Chapter: Career Development in Childhood
- Quiz: Did I get it?
- Video Activity: A Counselor Uses Super's Theory
- Exercise: Career Development in Childhood
- Case Study: Applying Super's Theory
- Case Study: Applying Gottfredson's Theory
- Kiersey Temperament Sorter Assessment and Post in Discussion Board

## **Week Four July 25 - 31**

# **Module Eight**

Chapter 8

- Why am I here? Reflection Activity
- Read the Chapter: Adolescent Career Development
- Quiz: Did I get it?
- Video Activity: Career Counseling in Middle School
- Video Activity: Career Counseling in High School
- Exercise: Adolescent Career Development
- Case Study: Adolescent Career Development
- Texas Career Check Assessment and post in Discussion Board

#### **Module Nine**

Chapter 9

- Why am I here? Polling Activity
- Read the Chapter: Late Adolescent and Adult Career Development
- Quiz: Did I get it?
- Video Activity: Career Counseling in Higher Education
- Video Activity: Tour of a Higher Ed Career Counseling Center
- Case Study: Late Adolescent and Adult Career Development

## **Module Ten**

Chapter 10

- Why am I here? Reflection Activity
- Read the Chapter: Adult Career Crises and transitions
- Quiz: Did I get it?
- Video Activity: Community Career Counseling
- Video Activity: Tour of a Community Career Center
- Case Study: Adult Career Cries and Transitions
- Helper Studio: The Case of Nathan

# **Week Five August 1 - 7**

## **Module Eleven**

Part III: Special Focus Theories **Introduction** Chapter 11

- Why am I here? Reflection Activity
- Read the Chapter: Constructivist and Narrative Approaches to Career Development
- Quiz: Did I get it?
- Video Activity: A Counselor Uses Savickas's Theory
- Case Study: Applying Cochran's Narrative Career Counseling
- Case Study: A Social Construction Career Counselor
- Site Visit Discussion Board

## **Module Twelve**

Chapter 12

- Why am I here? Reflection Activity
- Read the Chapter: Relational Approaches to Career Development
- Quiz: Did I get it?
- Exercise: Relational Approaches to Career Development 1
- Exercise: Relational Approaches to Career Development 2

• Case Study: Relational Approaches to Career Development

#### **Module Thirteen**

Chapter 13

- Why am I here? Reflection Activity
- Read the Chapter: Krumboltz's Social Learning Theory
- Quiz: Did I get it?
- Exercise: Krumbolts's Social Learning Theory 1
- Exercise: Krumbolts's Social Learning Theory 2
- Case Study: Krumboltz's Social Learning Theory
- Video Activity: A counselor uses Krumboltz's Theory

#### **August 8 - 9**

#### **Module Fourteen**

Chapter 14

- Why am I here? Reflection Activity
- Read the Chapter: Social Cognitive Career Theory
- Quiz: Did I get it?
- Exercise: Social Cognitive Career Theory 1
- Exercise: Social Cognitive Career Theory 2
- Case Study: Social Cognitive Career Theory

#### **Module Fifteen**

Chapter 15

- Why am I here? Reflection Activity
- Read the Chapter: Career Decision-Making Approaches
- Quiz: Did I get it?
- Case Study: A Client Considers Changing Fields
- Case Study: A College Student Unsure of the Future

**July 30** – last day to drop with a grade of 'W'

*Students, I recommend that you never wait until the due date to submit a quiz or an assignment as technology has a way of causing the most trouble when you need it the most. Quizzes will not be reopened.*

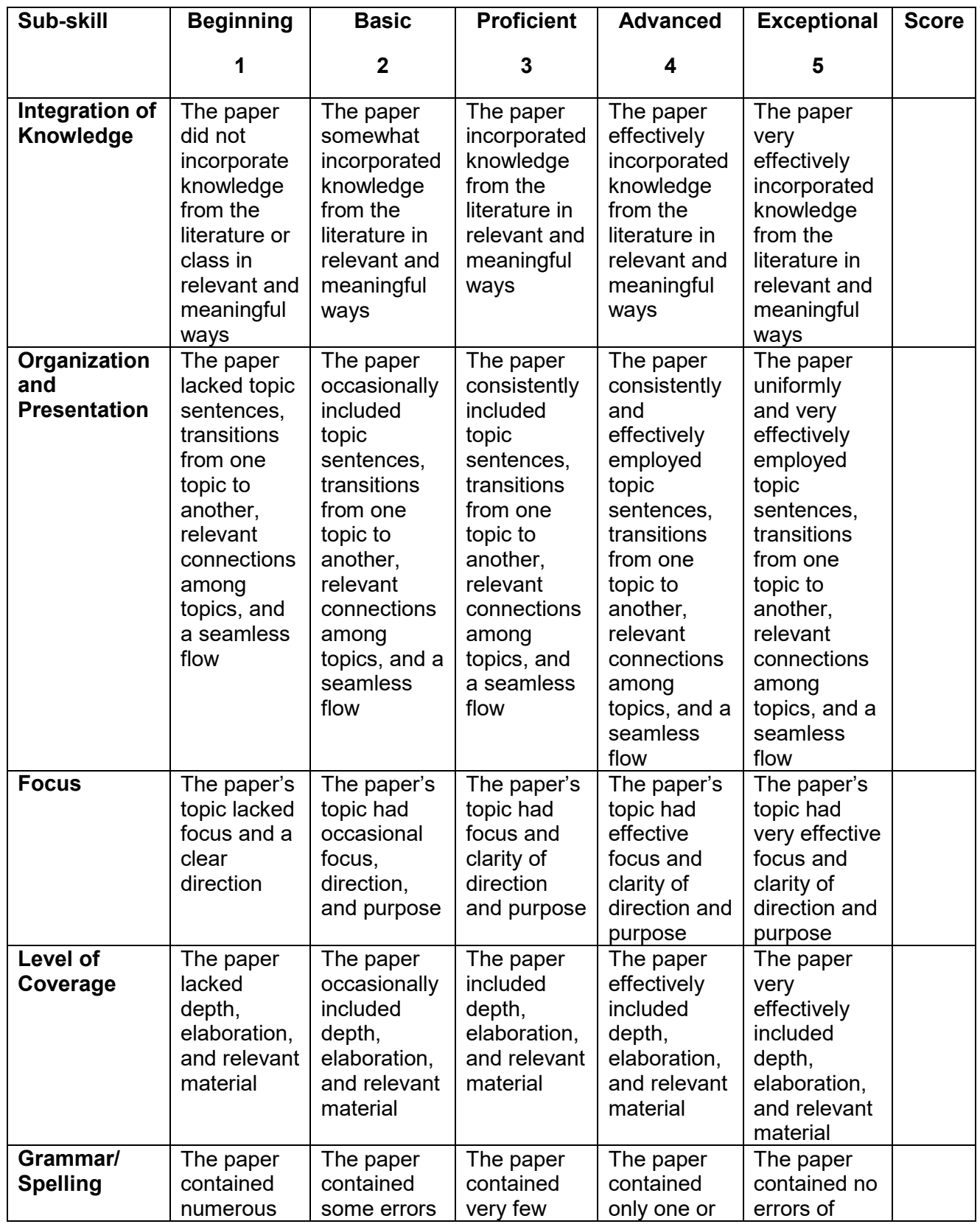

# **WRITING RUBRIC FOR ALL WRITTEN ASSIGNMENTS AND DISCUSSIONS:**

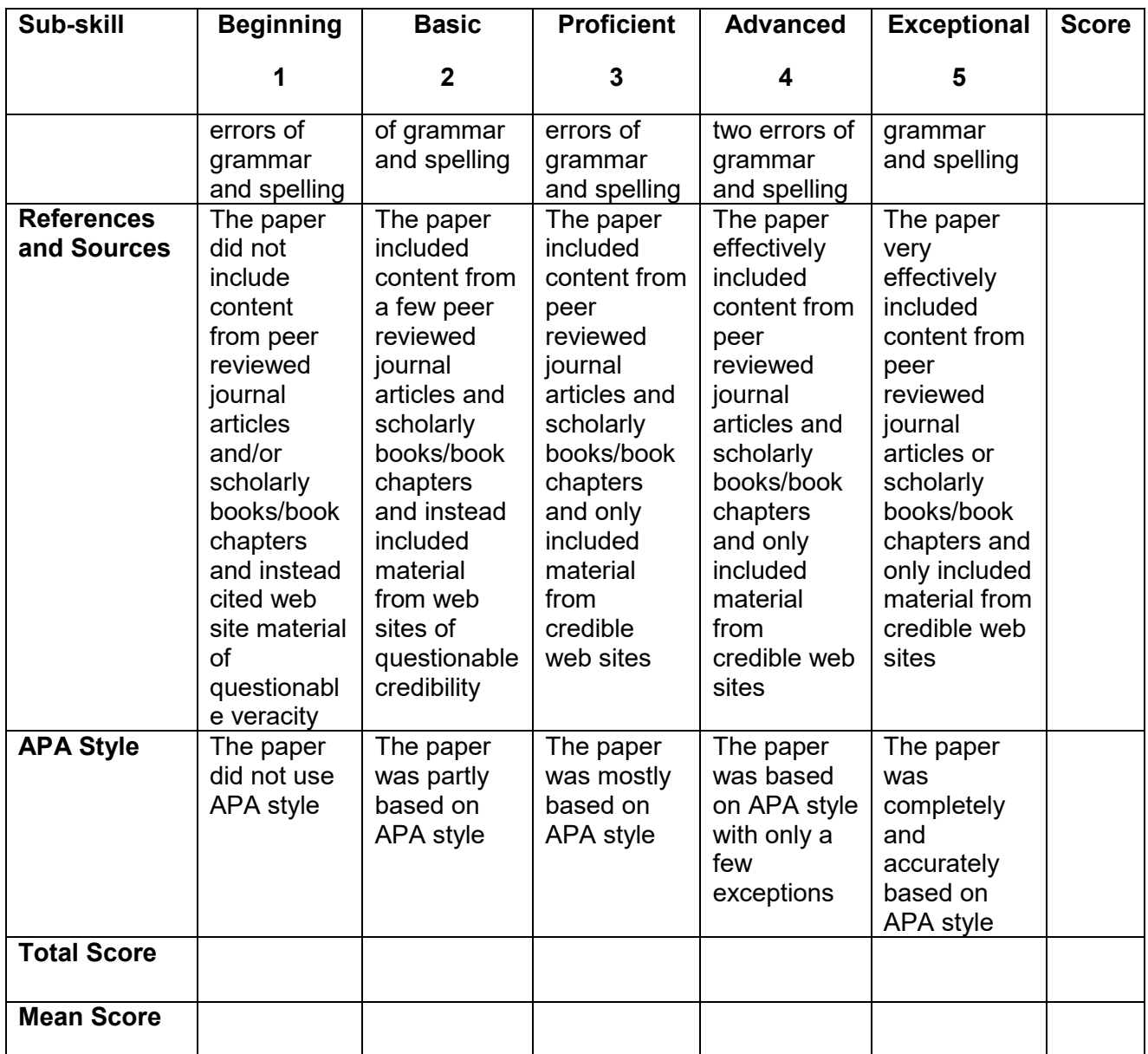

 $\mathcal{L}_\mathcal{L} = \{ \mathcal{L}_\mathcal{L} = \{ \mathcal{L}_\mathcal{L} = \{ \mathcal{L}_\mathcal{L} = \{ \mathcal{L}_\mathcal{L} = \{ \mathcal{L}_\mathcal{L} = \{ \mathcal{L}_\mathcal{L} = \{ \mathcal{L}_\mathcal{L} = \{ \mathcal{L}_\mathcal{L} = \{ \mathcal{L}_\mathcal{L} = \{ \mathcal{L}_\mathcal{L} = \{ \mathcal{L}_\mathcal{L} = \{ \mathcal{L}_\mathcal{L} = \{ \mathcal{L}_\mathcal{L} = \{ \mathcal{L}_\mathcal{$ \_\_\_\_\_\_\_\_\_\_\_\_\_\_\_\_\_\_\_\_\_\_\_\_\_\_\_\_\_\_\_\_\_\_\_\_\_\_\_\_\_\_\_\_\_\_\_\_\_\_\_\_\_\_\_\_\_\_\_\_\_\_\_\_\_\_\_\_\_\_\_\_\_\_\_\_ \_\_\_\_\_\_\_\_\_\_\_\_\_\_\_\_\_\_\_\_\_\_\_\_\_\_\_\_\_\_\_\_\_\_\_\_\_\_\_\_\_\_\_\_\_\_\_\_\_\_\_\_\_\_\_\_\_\_\_\_\_\_\_\_\_\_\_\_\_\_\_\_\_\_\_\_ \_\_\_\_\_\_\_\_\_\_\_\_\_\_\_\_\_\_\_\_\_\_\_\_\_\_\_\_\_\_\_\_\_\_\_\_\_\_\_\_\_\_\_\_\_\_\_\_\_\_\_\_\_\_\_\_\_\_\_\_\_\_\_\_\_\_\_\_\_\_\_\_\_\_\_\_  $\mathcal{L}_\mathcal{L} = \{ \mathcal{L}_\mathcal{L} = \{ \mathcal{L}_\mathcal{L} = \{ \mathcal{L}_\mathcal{L} = \{ \mathcal{L}_\mathcal{L} = \{ \mathcal{L}_\mathcal{L} = \{ \mathcal{L}_\mathcal{L} = \{ \mathcal{L}_\mathcal{L} = \{ \mathcal{L}_\mathcal{L} = \{ \mathcal{L}_\mathcal{L} = \{ \mathcal{L}_\mathcal{L} = \{ \mathcal{L}_\mathcal{L} = \{ \mathcal{L}_\mathcal{L} = \{ \mathcal{L}_\mathcal{L} = \{ \mathcal{L}_\mathcal{$  $\mathcal{L}_\mathcal{L} = \{ \mathcal{L}_\mathcal{L} = \{ \mathcal{L}_\mathcal{L} = \{ \mathcal{L}_\mathcal{L} = \{ \mathcal{L}_\mathcal{L} = \{ \mathcal{L}_\mathcal{L} = \{ \mathcal{L}_\mathcal{L} = \{ \mathcal{L}_\mathcal{L} = \{ \mathcal{L}_\mathcal{L} = \{ \mathcal{L}_\mathcal{L} = \{ \mathcal{L}_\mathcal{L} = \{ \mathcal{L}_\mathcal{L} = \{ \mathcal{L}_\mathcal{L} = \{ \mathcal{L}_\mathcal{L} = \{ \mathcal{L}_\mathcal{$ \_\_\_\_\_\_\_\_\_\_\_\_\_\_\_\_\_\_\_\_\_\_\_\_\_\_\_\_\_\_\_\_\_\_\_\_\_\_\_\_\_\_\_\_\_\_\_\_\_\_\_\_\_\_\_\_\_\_\_\_\_\_\_\_\_\_\_\_\_\_\_\_\_\_\_\_ \_\_\_\_\_\_\_\_\_\_\_\_\_\_\_\_\_\_\_\_\_\_\_\_\_\_\_\_\_\_\_\_\_\_\_\_\_\_\_\_\_\_\_\_\_\_\_\_\_\_\_\_\_\_\_\_\_\_\_\_\_\_\_\_\_\_\_\_\_\_\_\_\_\_\_\_ \_\_\_\_\_\_\_\_\_\_\_\_\_\_\_\_\_\_\_\_\_\_\_\_\_\_\_\_\_\_\_\_\_\_\_\_\_\_\_\_\_\_\_\_\_\_\_\_\_\_\_\_\_\_\_\_\_\_\_\_\_\_\_\_\_\_\_\_\_\_\_\_\_\_\_\_  $\mathcal{L}_\mathcal{L} = \{ \mathcal{L}_\mathcal{L} = \{ \mathcal{L}_\mathcal{L} = \{ \mathcal{L}_\mathcal{L} = \{ \mathcal{L}_\mathcal{L} = \{ \mathcal{L}_\mathcal{L} = \{ \mathcal{L}_\mathcal{L} = \{ \mathcal{L}_\mathcal{L} = \{ \mathcal{L}_\mathcal{L} = \{ \mathcal{L}_\mathcal{L} = \{ \mathcal{L}_\mathcal{L} = \{ \mathcal{L}_\mathcal{L} = \{ \mathcal{L}_\mathcal{L} = \{ \mathcal{L}_\mathcal{L} = \{ \mathcal{L}_\mathcal{$  $\mathcal{L}_\mathcal{L} = \{ \mathcal{L}_\mathcal{L} = \{ \mathcal{L}_\mathcal{L} = \{ \mathcal{L}_\mathcal{L} = \{ \mathcal{L}_\mathcal{L} = \{ \mathcal{L}_\mathcal{L} = \{ \mathcal{L}_\mathcal{L} = \{ \mathcal{L}_\mathcal{L} = \{ \mathcal{L}_\mathcal{L} = \{ \mathcal{L}_\mathcal{L} = \{ \mathcal{L}_\mathcal{L} = \{ \mathcal{L}_\mathcal{L} = \{ \mathcal{L}_\mathcal{L} = \{ \mathcal{L}_\mathcal{L} = \{ \mathcal{L}_\mathcal{$ 

\*Only use sub-skills that apply to assignment

Comments:\_\_\_\_\_\_\_\_\_\_\_\_\_\_\_\_\_\_\_\_\_\_\_\_\_\_\_\_\_\_\_\_\_\_\_\_\_\_\_\_\_\_\_\_\_\_\_\_\_\_\_\_\_\_\_\_\_\_\_\_\_\_\_\_\_\_\_

Student Name:\_\_\_\_\_\_\_\_\_\_\_\_\_\_\_\_\_\_\_\_\_\_\_\_\_\_\_\_\_\_\_\_\_\_\_\_\_\_\_\_\_\_\_\_\_\_ A# \_\_\_\_\_\_\_\_\_\_\_\_\_\_\_